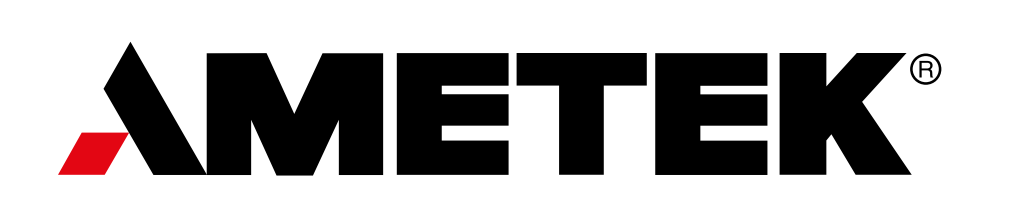

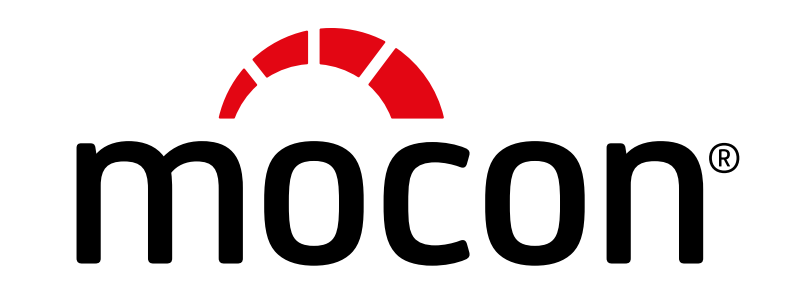

# Academy

## **Getting Started Guide**

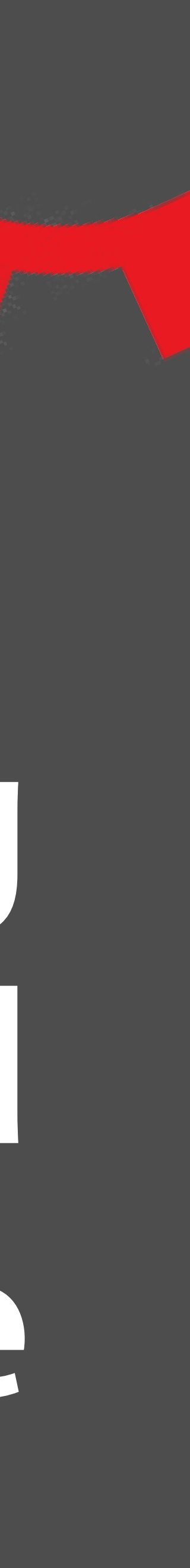

#### **Contents**

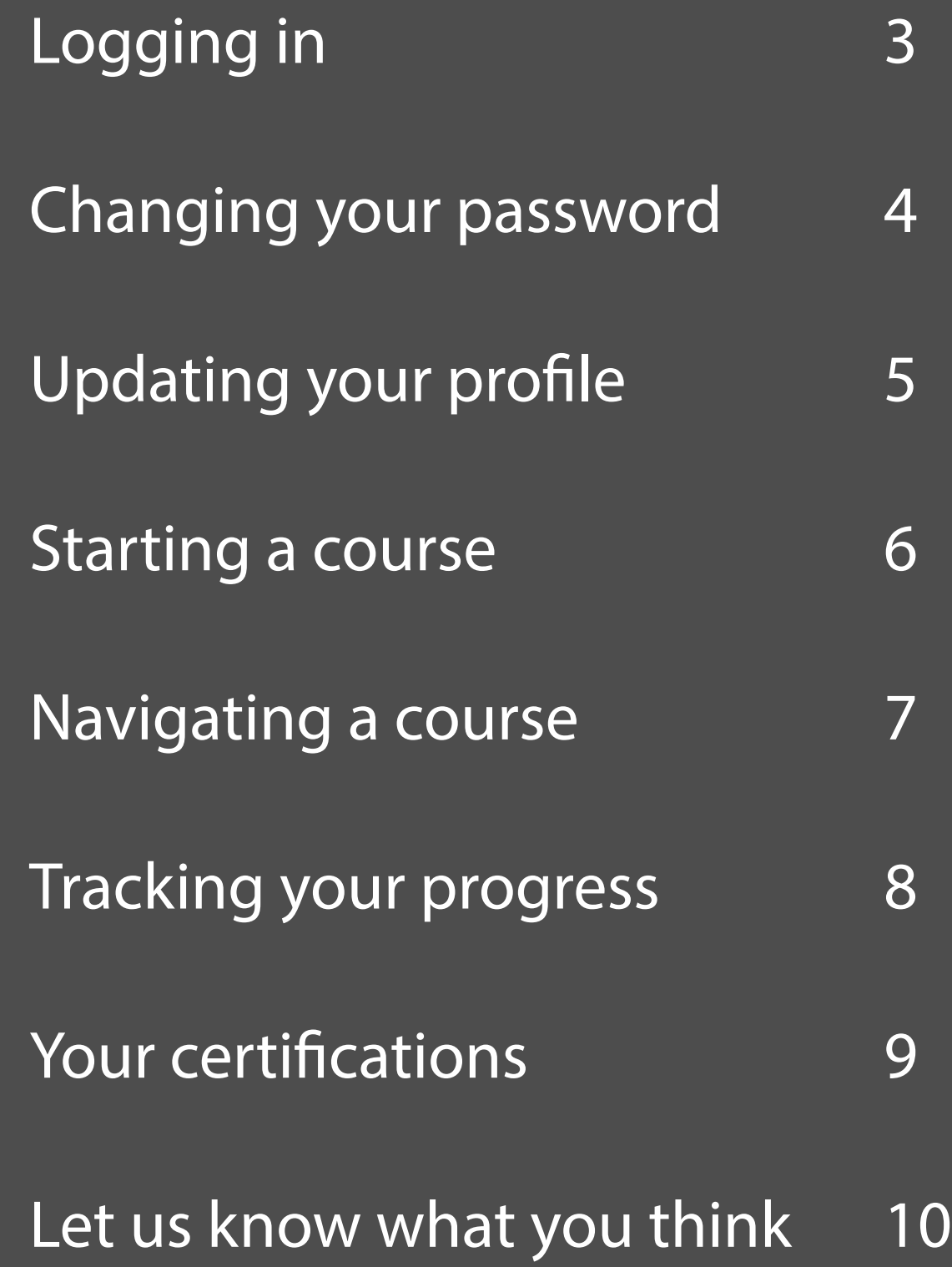

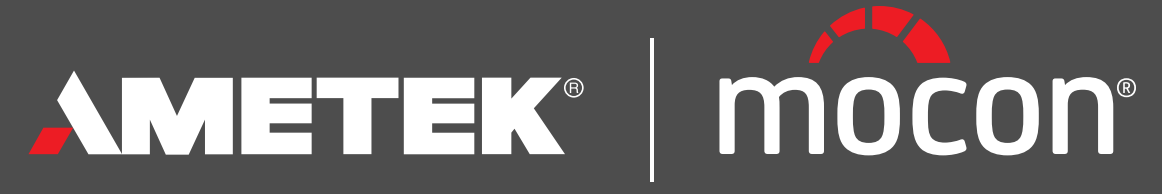

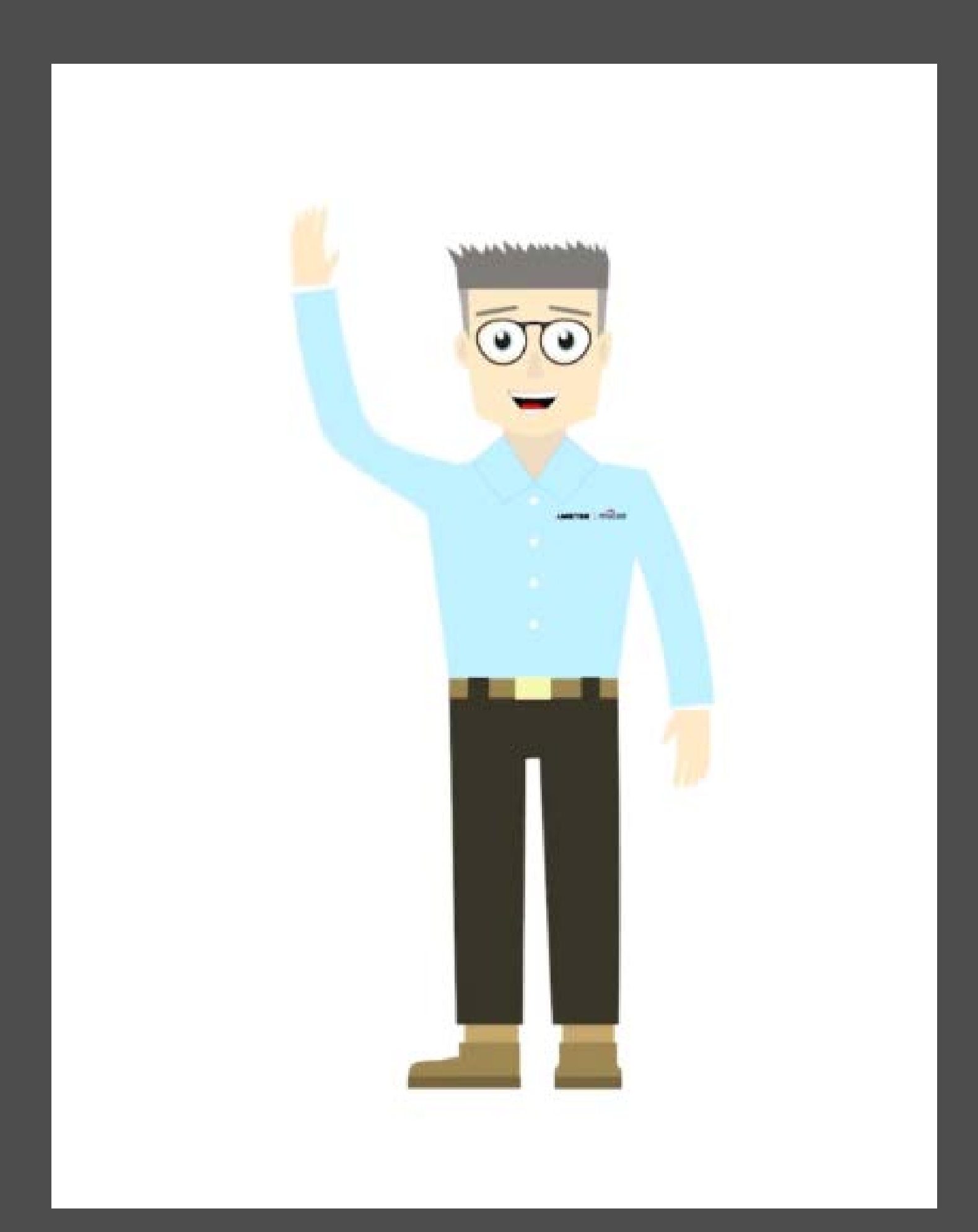

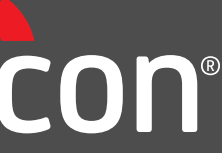

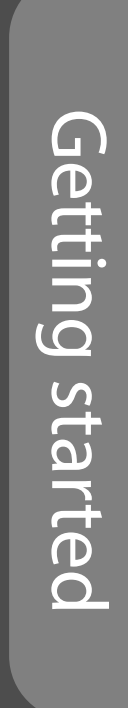

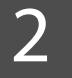

### <span id="page-2-0"></span>**Logging in**

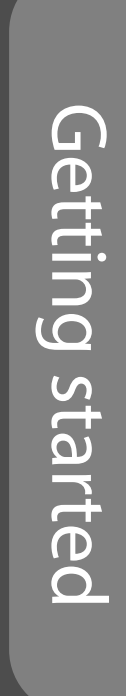

#### **LOGIN**

Use this link if you already have a username and password. E.g. if you have been sent one by the system.

#### **SIGNUP**

Use this to create a new account. Admin approval is required, so it may take a few days before your new account is approved and activated.

Your **username** should be the same as the one you use for AMEKTEK MOCON's Partner Portal - generally it is comprised of your first name and second initial.

- E.g. John Smith -> JohnS
	- Kim Yan Huang -> KimY Silvia Reilly-Smith -> SilviaR

for partners and employees

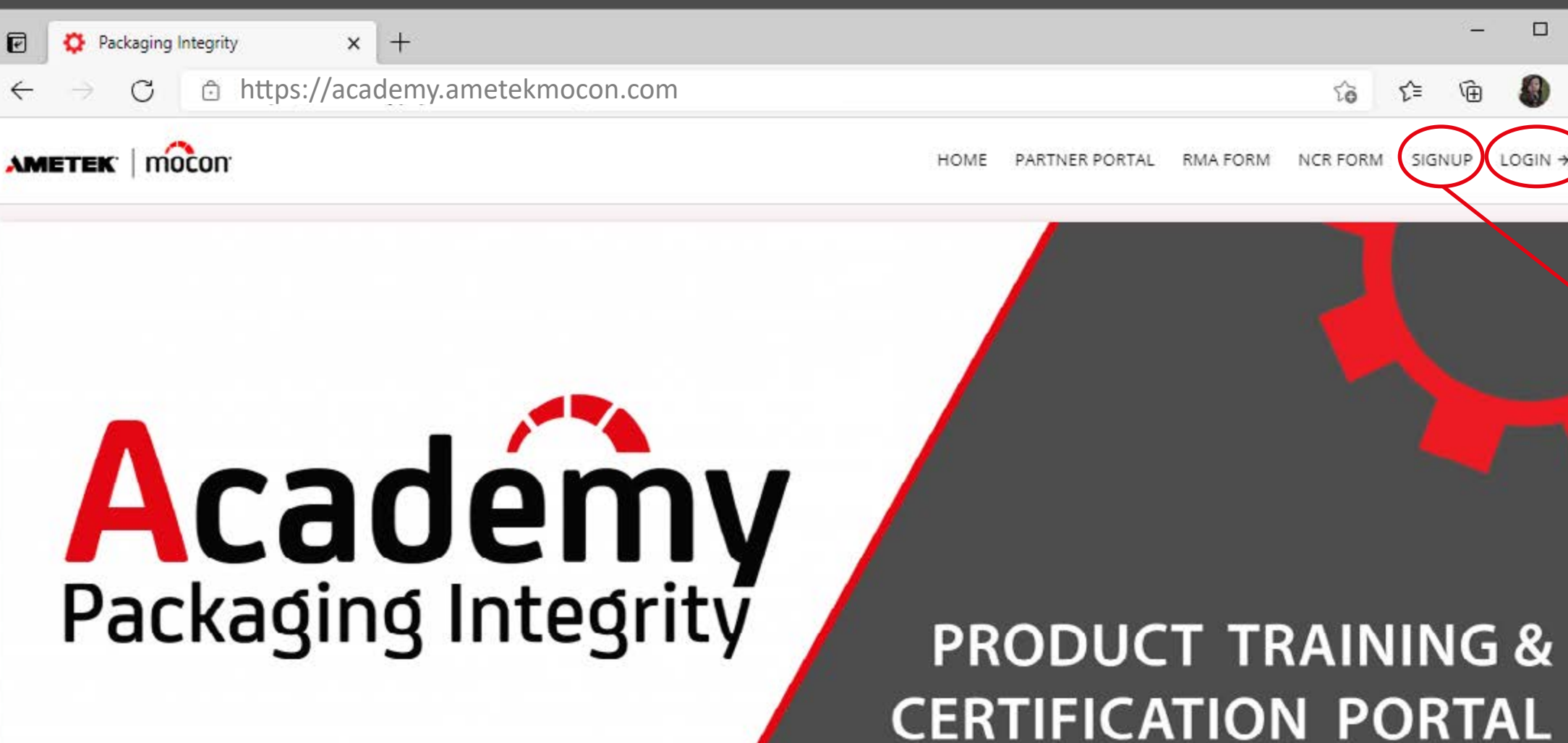

#### Welcome to AMETEK MOCON's Academy for packaging integrity.

Academy Packaging Integrity is an online e-learning portal with training modules for everything from basic concepts like packaging integrity. MAP, leaks and headspace, to in-depth product information and training. The academy consists of numerous courses structed in a series of modules. Completing the courses takes you on a journey to becoming a certified product specialist.

The courses present new products and the training sessions explain the functionality and specifications of products to prepare you to meet, advise and service your customers.

Each course is a combination of presentations and videos that help develop your competencies across many of our technologies.

Academy Packaging Integrity keeps you up-to-date with the latest products and concepts, and help keep track of employee certifications, as well as training of new employees.

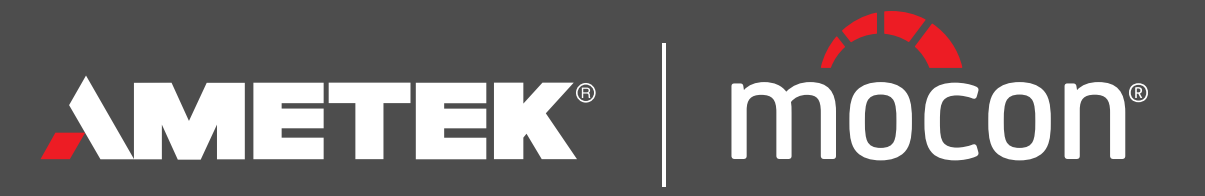

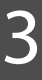

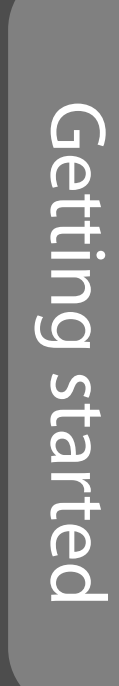

### <span id="page-3-0"></span>**Changing your passwo**

As a default, your password will be your email address.

You can change your password 2 ways:

#### 1. **FORGOTTEN PASSWORD**

- · Click LOGIN and choose "Forgot your password?"
- · The system will email you a link to create a new password

#### 2. **CHANGE PASSWORD**

- · Login with your current password
- · Choose "My info" from the menu
- · Type a new password into the "Password field"

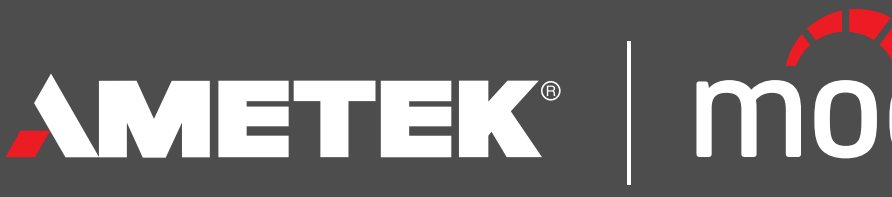

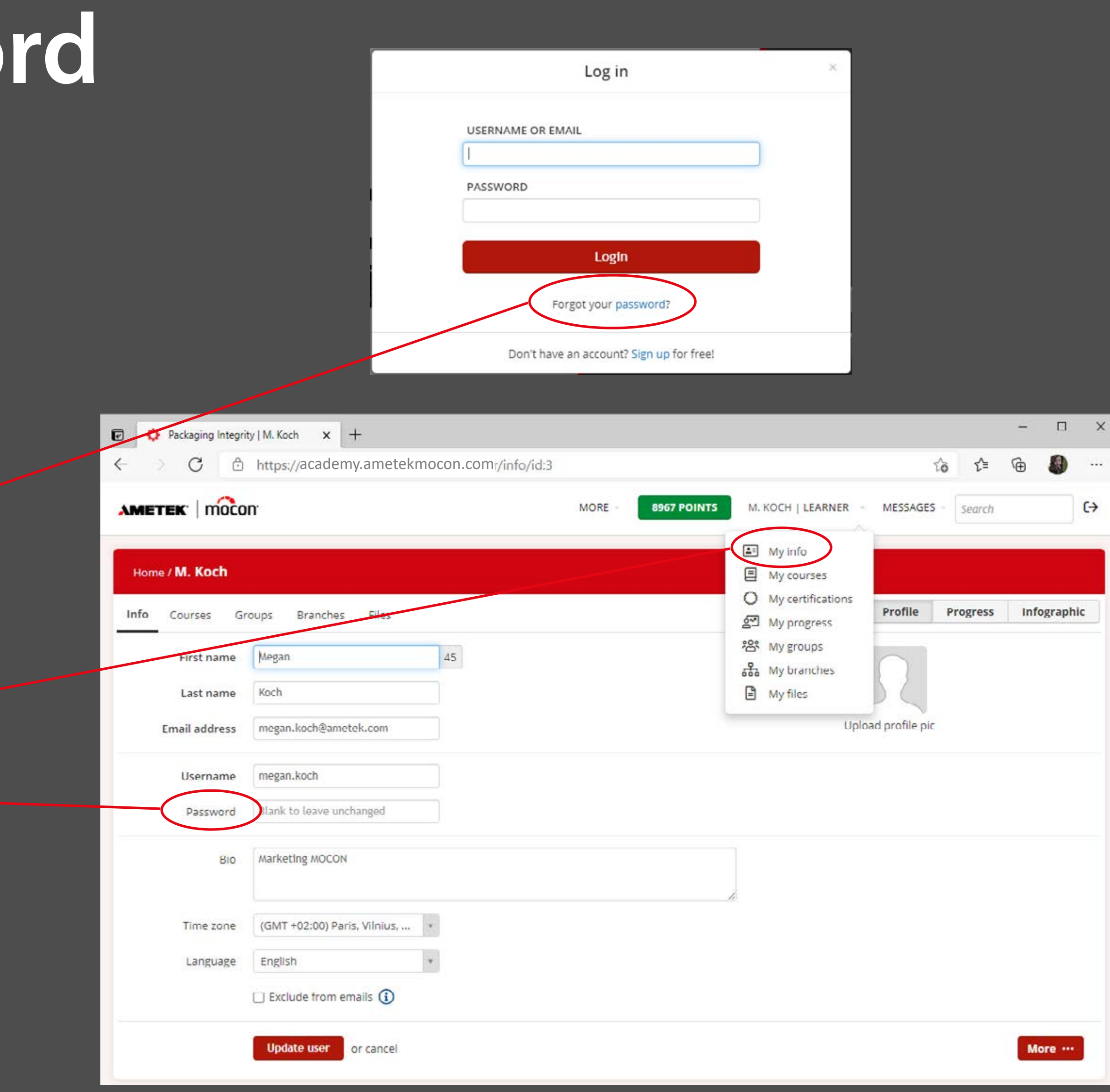

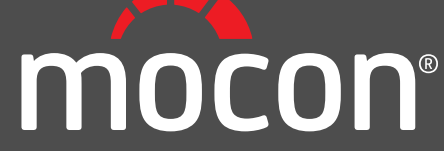

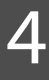

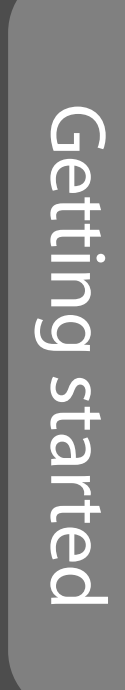

On the 'My info' page you can update your profile with:

- · A short bio
- · Time zone
- · Your preferred language *(Note: currently all course materials are available only in English)*

*Please note that these additions are optional.*

In addition, you can see your assigned **Courses** and which **Groups** you are assigned to.

Groups are e.g. PTPS, Sales rep, Gullimex. You should be assigned to approximately 3 groups.

You cannot add yourself to new groups, but you can request changes and additions from the administator at [academy.mocon@ametek.com](mailto:academy.mocon%40ametek.com?subject=).

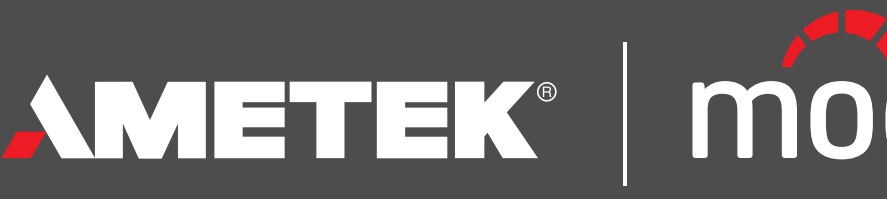

### <span id="page-4-0"></span>**Updating your profile**

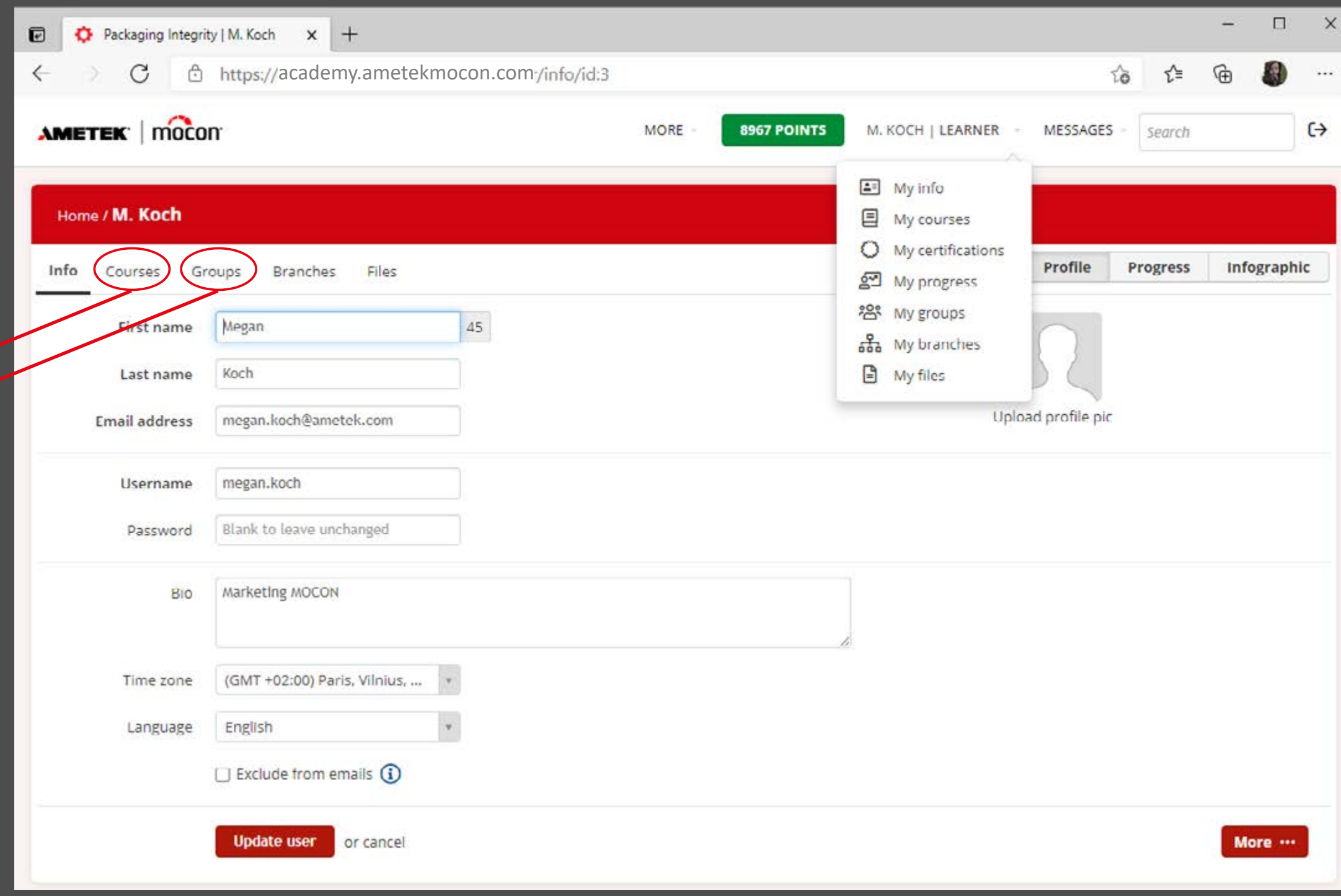

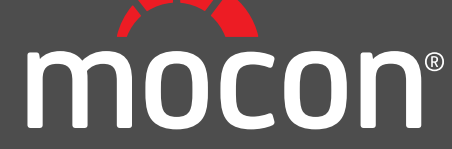

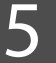

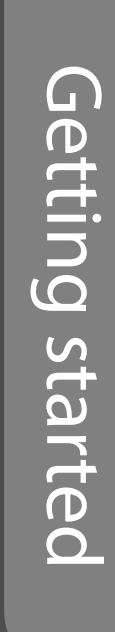

After you have logged in, you can see a list of all your assigned course othe homepage. You can choose to view them in a list or with thumbnails.

To **start or resume a course**, simply hover over the course icon and click the arrow.

If a course thumbnail is blurry, it is because the course is not 'unlocked' yet. Typically the course has a prerequiste another course that must be completed before it becomes available. You can see this information by clicking the "i" icon when you hover over the course thumbnail.

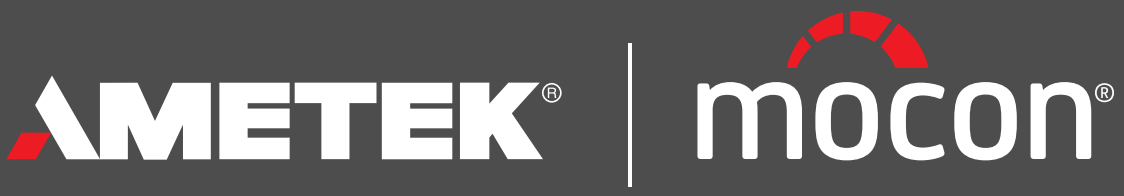

### <span id="page-5-0"></span>**Starting a course**

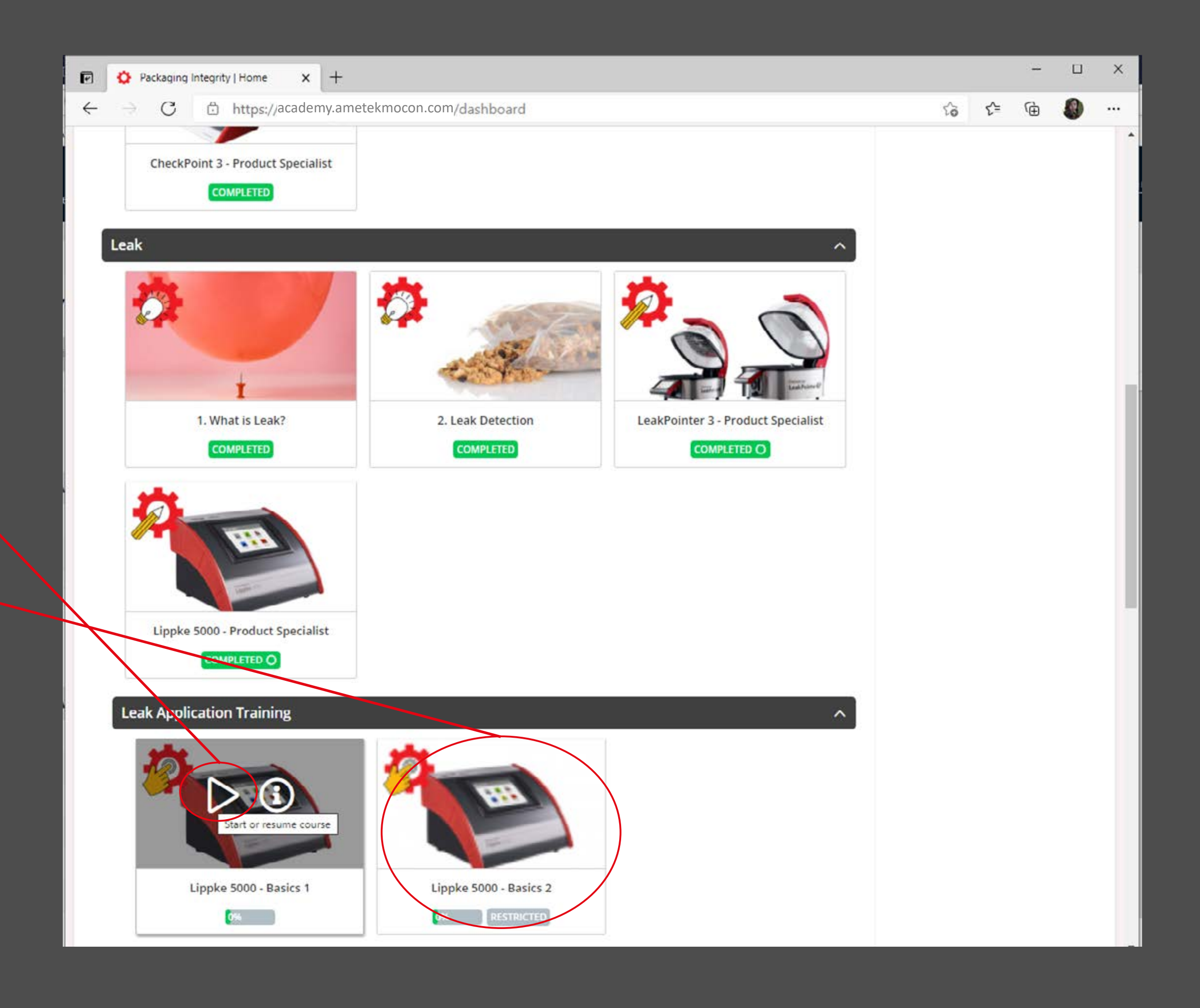

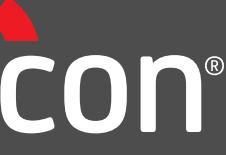

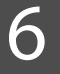

### <span id="page-6-0"></span>**Navigating a course**

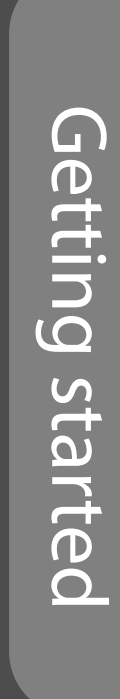

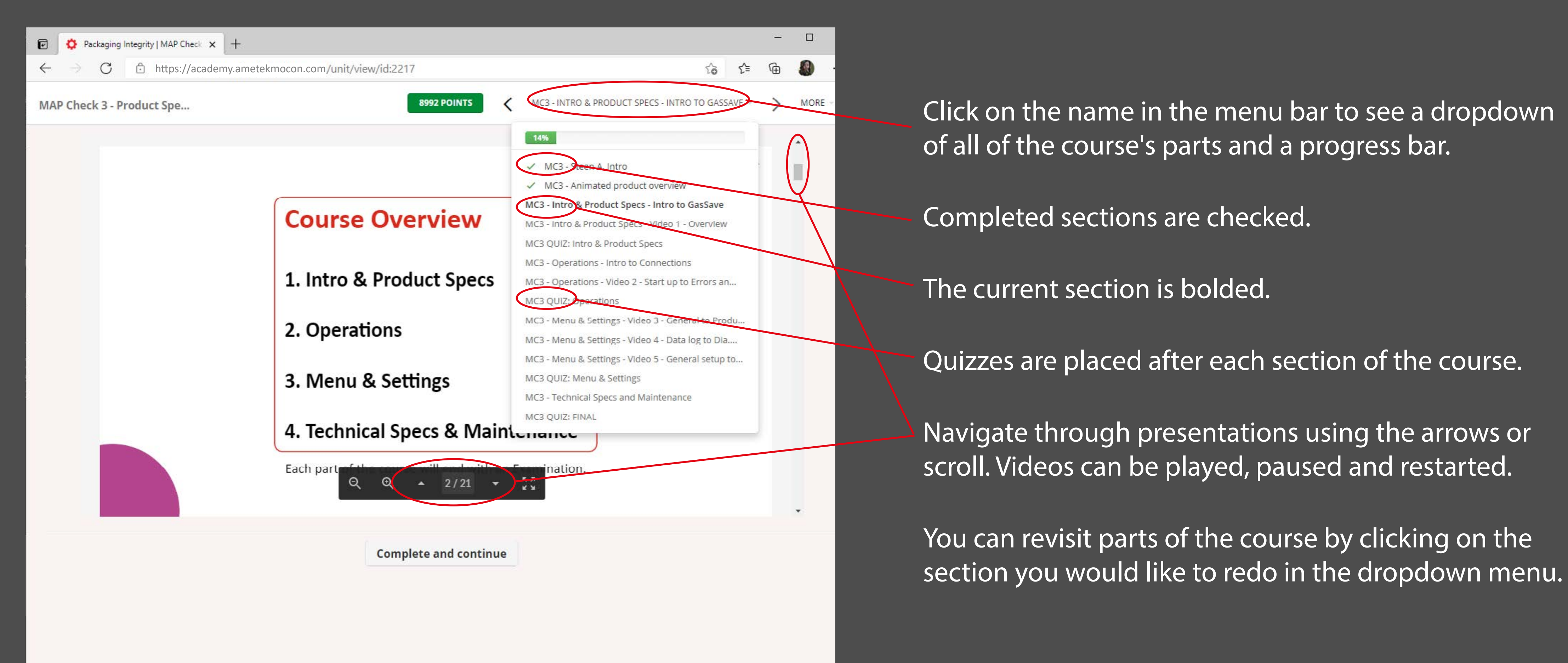

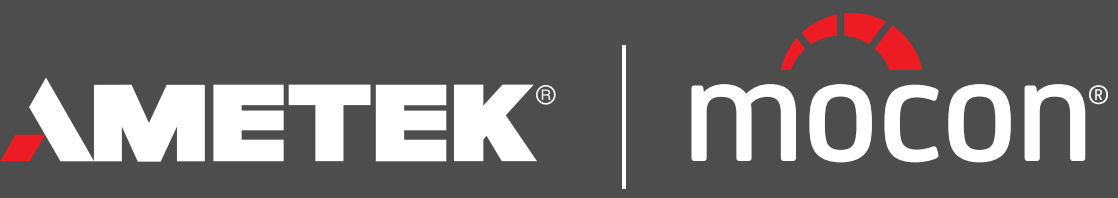

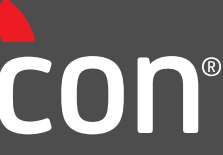

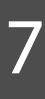

### <span id="page-7-0"></span>**Tracking your progress**

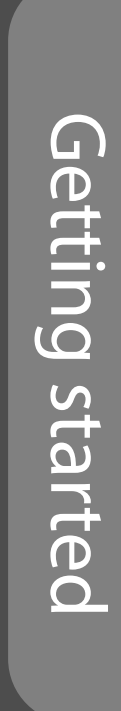

Besides your Profile information, you can also see information about your training progress.

#### **PROGRESS**

Here you can follow your training progress, assigned courses, test results and certificates.

#### **INFORGRAPHIC**

There is an infographic of your progress which you can export and print.

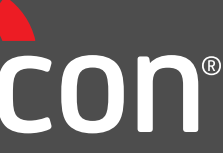

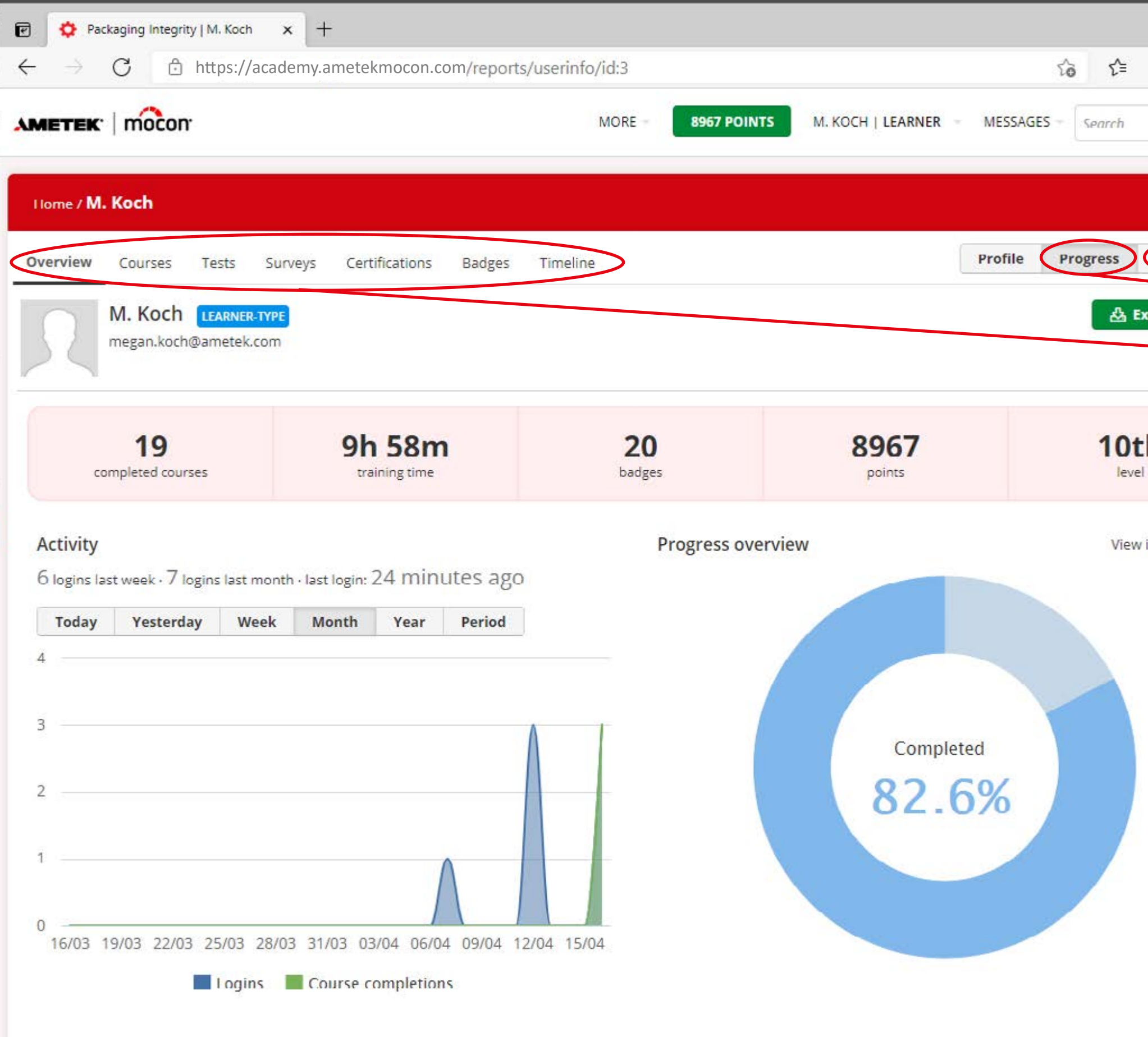

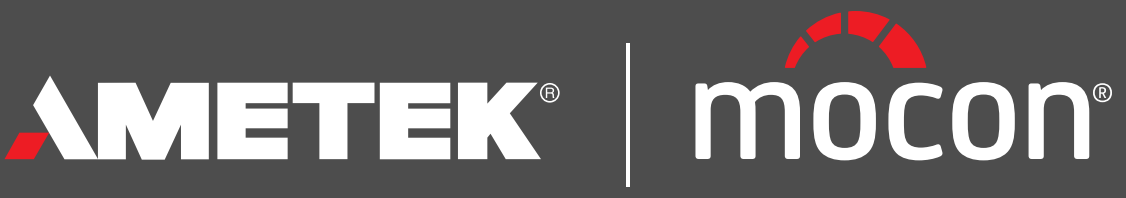

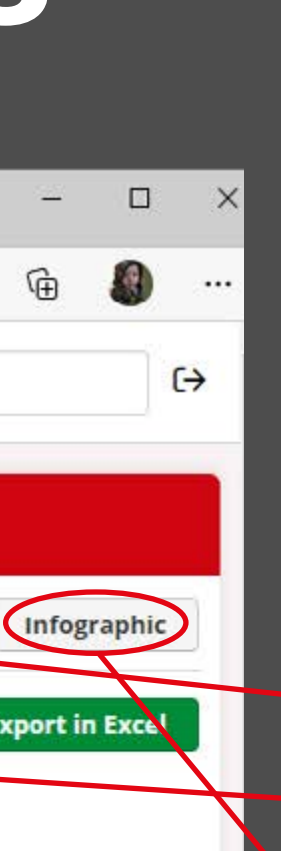

infographic >

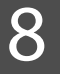

### <span id="page-8-0"></span>**Your certifications**

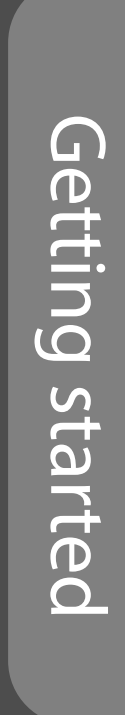

From your Progress page or from the menu, choose "**Certifcations**" to see all of your certificates.

Click on the icon at the end of the corresponding line to download and/or print your course certificate.

Each certification is valid for 2 years.

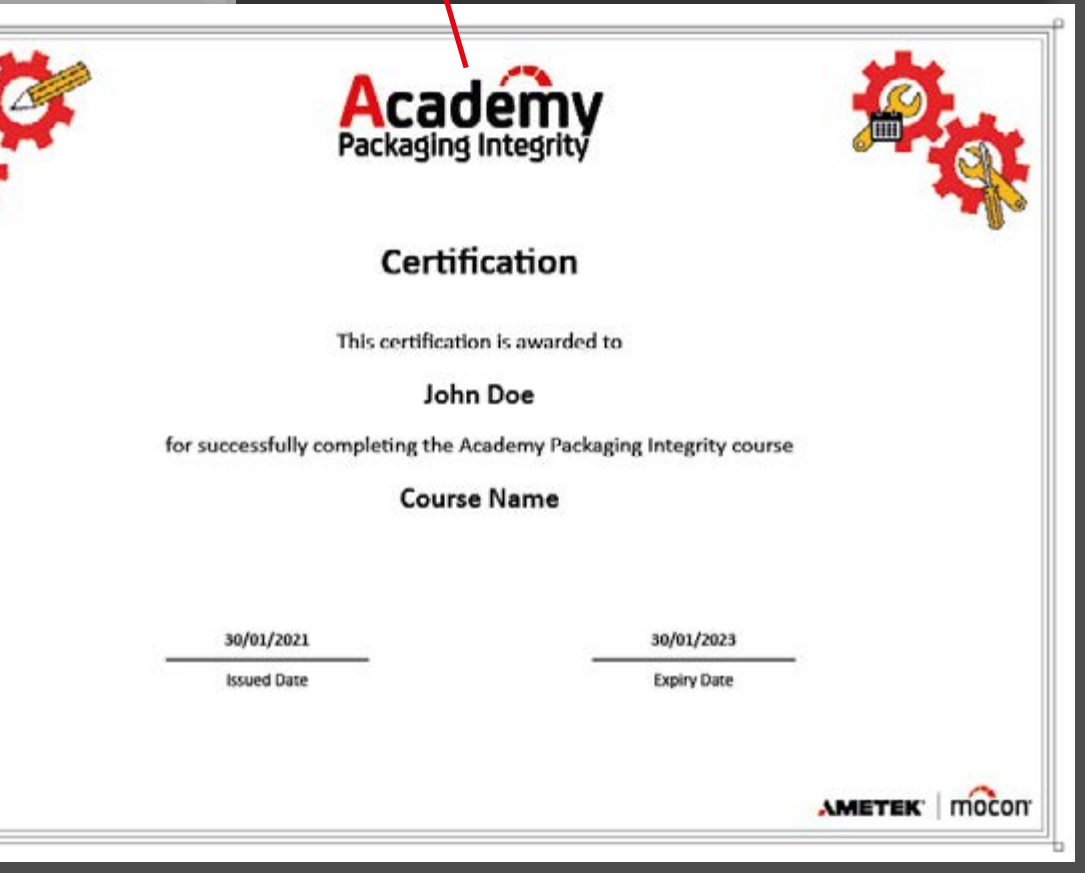

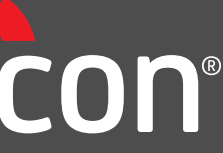

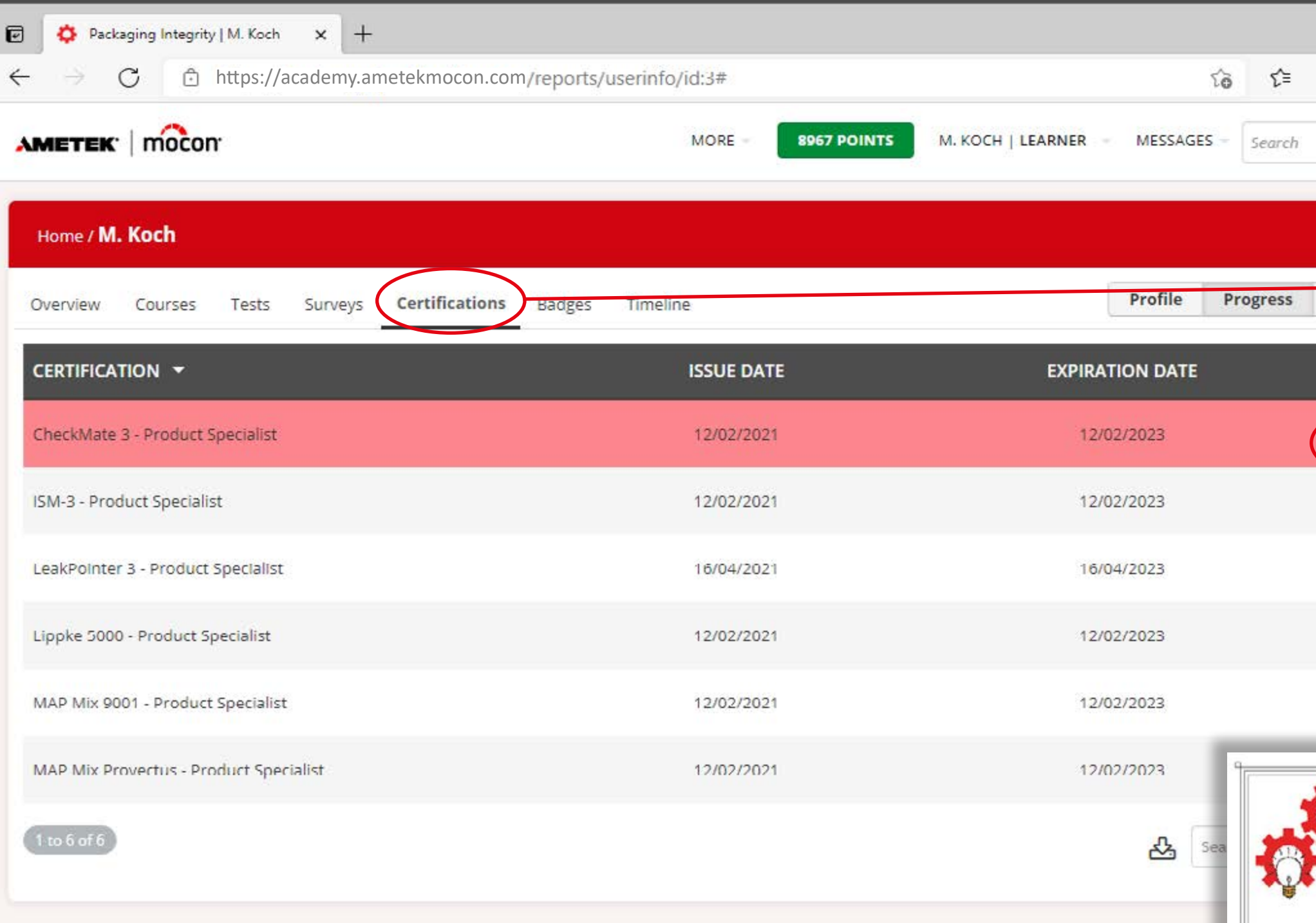

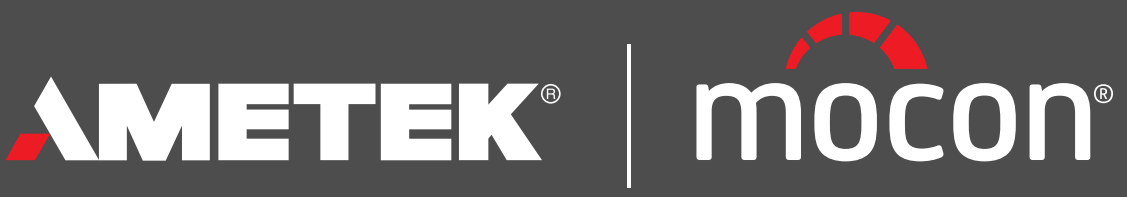

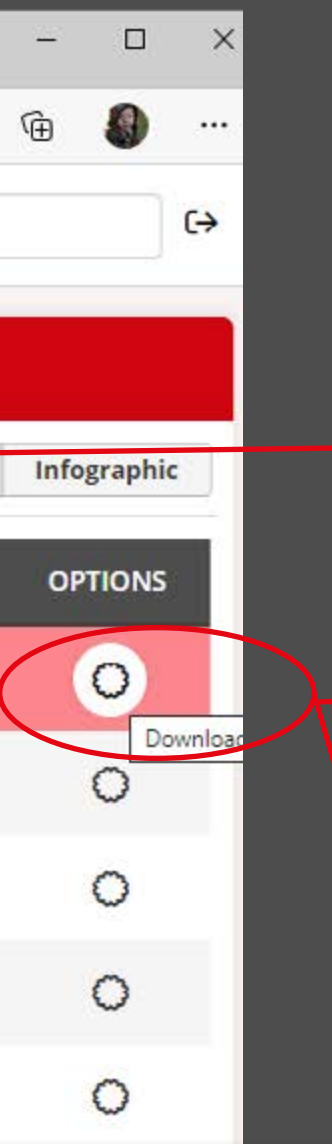

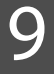

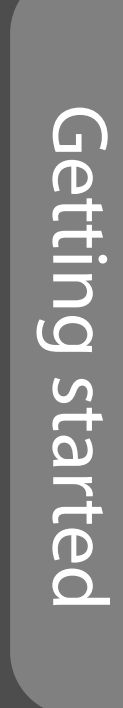

Academy Packaging Integrity content and platform are dynamic and new courses will be added periodically.

If you have any questions, requests or suggestions for new course material, please write to our administrator at [academy.mocon@ametek.com.](mailto:academy.mocon%40ametek.com?subject=)

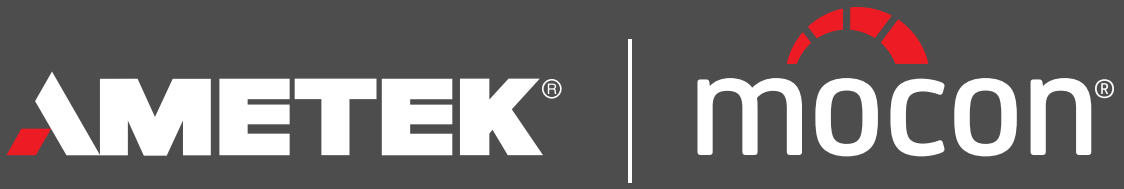

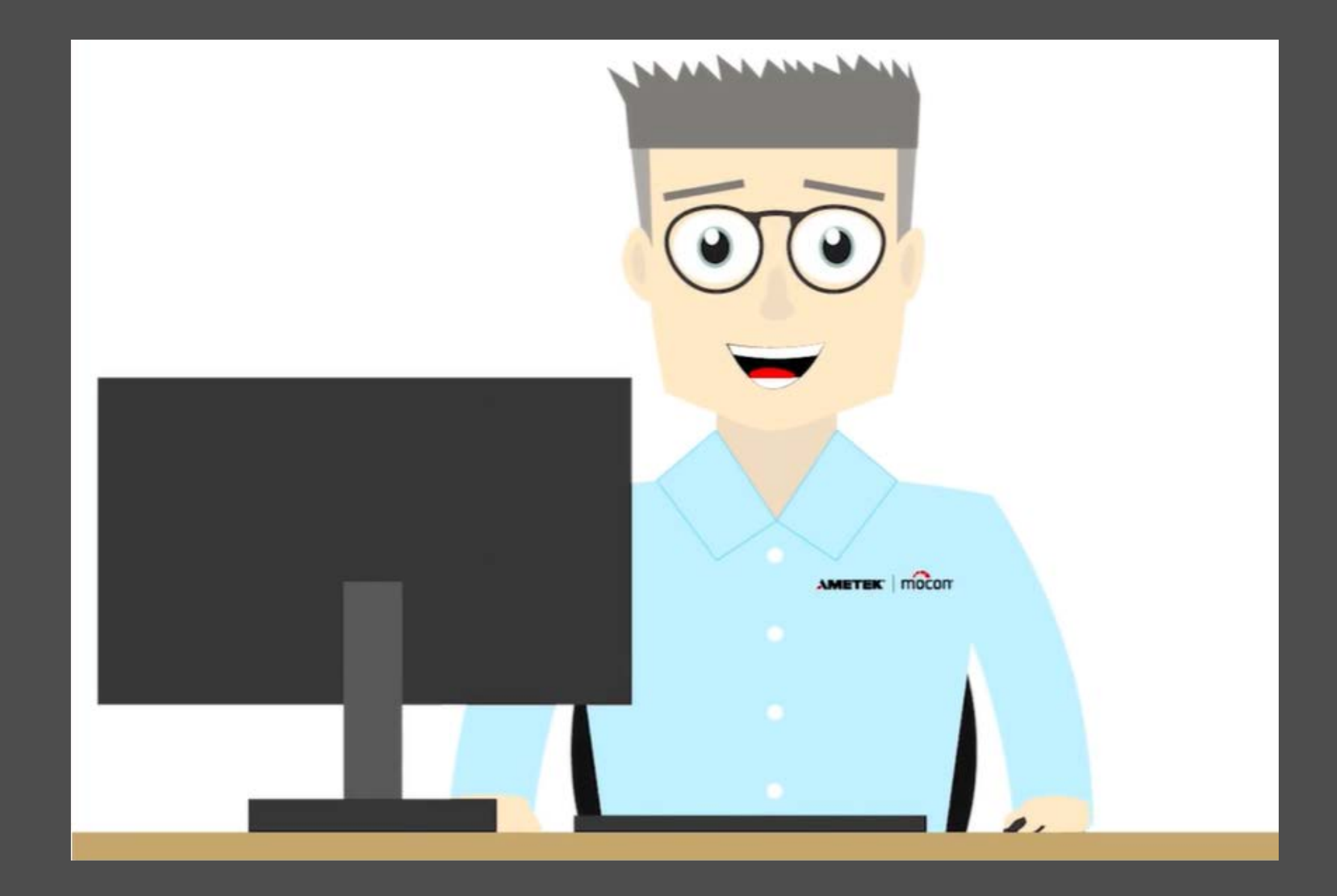

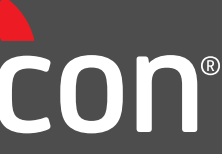

### <span id="page-9-0"></span>**Let us know what you think**

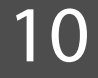